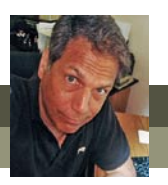

# **What's new in Adobe Premiere Elements 12?**

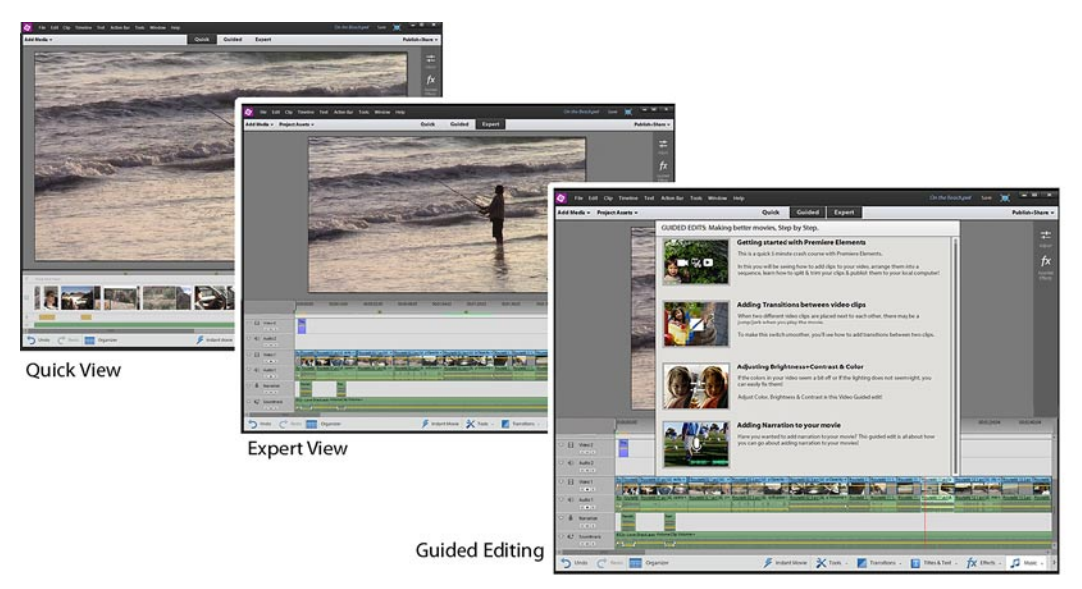

Adobe has added some nice new features to version 12 of Premiere Elements. Nothing ground-breaking – but some features that definitely refine the editing experience.

# **Guided Editing**

Perhaps the most obvious and significant change in version 12 is the addition of **Guided Editing**.

**Guided Editing** walks you through the basics of video editing (starting a project, adding transitions, adjusting brightness and color, adding narration) one step at time – explaining each step and indicating which buttons to click. It's a feature you'll likely outgrow quickly. But, if you're new to Premiere Elements and haven't a clue where to begin, it's a truly invaluable help.

## **Adjustment Layers**

When effects are added or adjustments are made to an **Adjustment Layer** clip, these changes are applied to all of the video clips below this **Adjustment Layer** on your timeline.

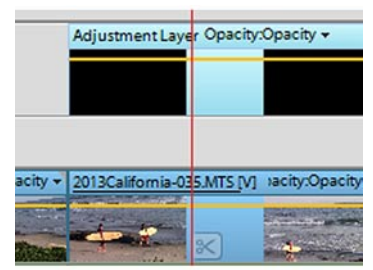

Effects and adjustments applied to an Adjustment Layer clip affect the look of all visible video on the tracks below it.

The chief advantage to this is that the same effects or adjustments can be applied to several clips on your timeline at once – or even to your entire movie at once. It's a simple way to, for instance, give your entire movie an Old Film look with just a few clicks.

## **Scores and Sound Effects**

The old **SmartSound Express Tracks**  plug-in has been replaced by **Scores**, Adobe's built-in system for creating customized music tracks. **Scores**  includes over 50 music tracks in 7 categories and, as

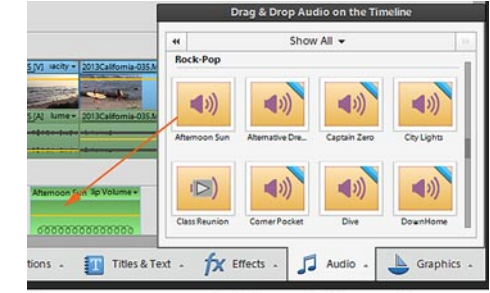

Scores create customizable musical scores for your movie projects

with **SmartSound**, you have the option to customize their intensity and set them to a precise duration. Once you've set the duration for a **Scores** clip on your timeline, the program will automatically regenerate the music clip so that it has a natural beginning, middle and end.

The Scores package also includes a brand new library of over 260 sound effects!

continued

## **New FilmLooks**

In version 12, Adobe has expanded the number one-click **FilmLooks**  from twelve to sixteen. The new looks include **Animated**, which makes your movie look like a cartoon, and **Yesteryear**, which makes your movie look like an old, fading memory.

#### **Motion Tracking**

A new, improved **Motion Tracking**  tool has returned to the program after a brief hiatus. (In our book, we show you how to use this very cool tool to link graphics and thought and

speech bubbles to a person or object in your video so that they follow him, her or it around your video frame!)

#### **Auto Smart Tone**

An exciting new tool under the **Adjustments** menu, **Auto Smart Tone** allows you to adjust the black point, white point and midtone levels in your photos using an intuitive "joystick" style interface. Making adjustments to your color tone is as simple as dragging a control dot toward the thumbnail that best represents how you want your video to look!

Even cooler, this tool can be set to "learn" from you – presetting future adjustments based on your past tonal settings.

#### **Organizer enhancements**

The Elements Organizer now includes even more tools for managing, filtering and searching your media files. You can now use new **Tags** to �lter your search not only by **Keywords**  but also by **People, Places** and **Events**.

Additionally, �les in the **Media Browser** can now be displayed in alpha-numerical as well as chronological order.

A new, high-level **Object Similarity** search feature allows you to quickly locate all files that include, for instance, a particular object, color scheme or face.

And greater integration with **AdobeRevel.com** means that can access and share your photos and videos with all of your computers and portable devices virtually automatically!

#### **muvipix.com**

**For more information on these new features as well as step-by-step instructions for using all of tools available in this program, see The Muvipix.com Guide to Adobe Premiere Elements 12, available at Amazon.com and in the [Muvipix Book Store](http://astore.amazon.com/chuckengelsco-20/).**

 $\Box$   $\Box$ 

Q. 国  $\odot$   $\blacksquare$ 

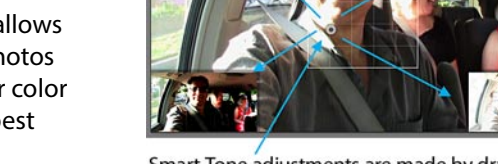

 $\lambda$ 

Smart Tone adjustments are made by dragging the control dot toward the variation that best represents the adjustment you want.

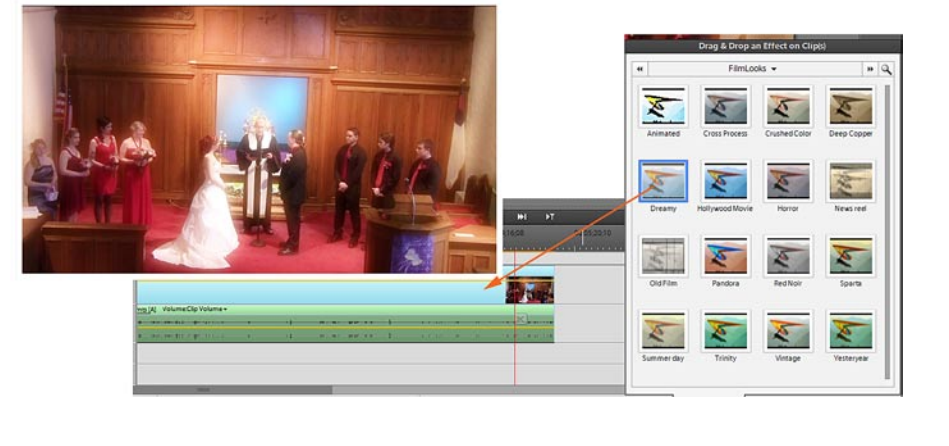